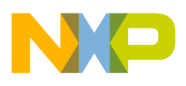

### **Freescale Semiconductor** Application Note

Document Number: AN5001

# **Collecting Linux Trace without using CodeWarrior**

### <span id="page-0-0"></span>**1. Introduction**

This document guides you how to collect Linux trace directly from QDS or TWR board without using CodeWarrior. The tool encapsulates the trace configurator and probe into one small and crosscompiled component that is uploaded on the target machine. Its main use is to collect the trace of a program and also it is used for profiling the application.

### <span id="page-0-1"></span>**2. Overview**

The Linux trace mechanism is independent of CodeWarrior. The trace data is collected using a QorIQ LS1021A or LS1024A Linux board.

The advantages of the ARMv7 standalone tracing tool are:

- Size: Contains only what is needed
- Speed: All services are hosted on target machine and there are no delays caused by communication between multiple workstations or languages

© Freescale Semiconductor, Inc., 2015. All rights reserved.

#### **Contents**

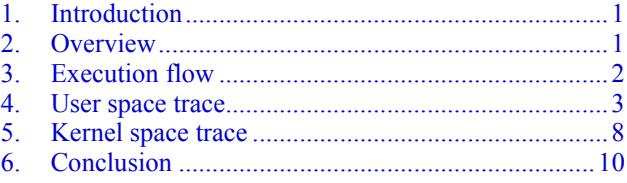

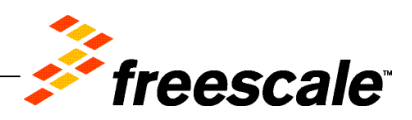

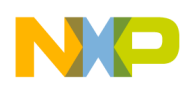

#### **Execution flow**

- Nonintrusive: No need to instrument the target application
- Easy to use: Collects all required/available information for decoding
- Simple API: Can be easily integrated into any testing framework
- Data-driven: The platform and probe configuration can be easily tuned up and scaled to user needs

# <span id="page-1-0"></span>**3. Execution flow**

The execution flow is described below:

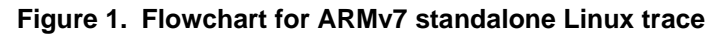

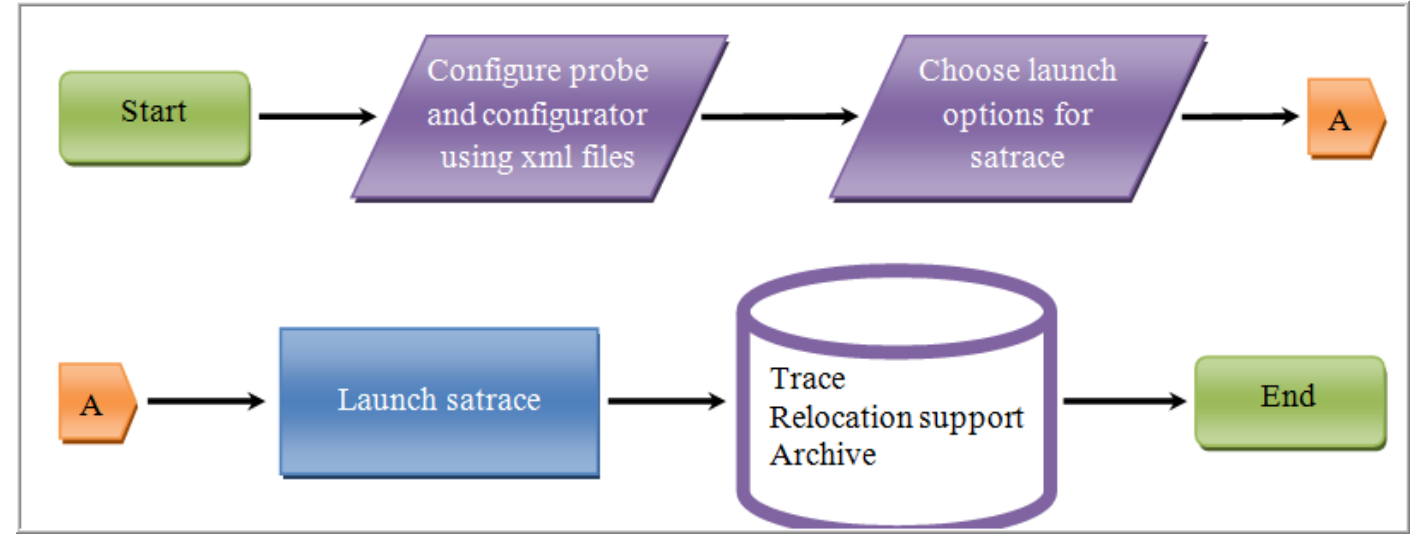

You can configure the Layerscape platform and probe in  $PlatformConfig.xml$  file, and then specify the launch configuration options in  $Is. Linux. Satzace$  executable. Run the executable with user space commands, it will generate the relocation support file and the trace file for the application that is being traced.

The root folder of the package will have the following file structure:

- bin folder: Binary files are needed for trace session; it will have 1s. linux. satrace executable
- $config$  folder: Platform configuration files; it will have  $PlatformConfig.xml$  file
- $\bullet$  *lib* folder: Library files

Below are the listed options with a short description.

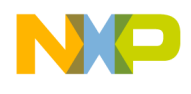

**Usage:** ./ls.linux.satrace [Options] app [app\_args]

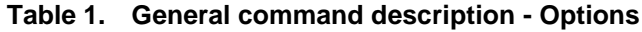

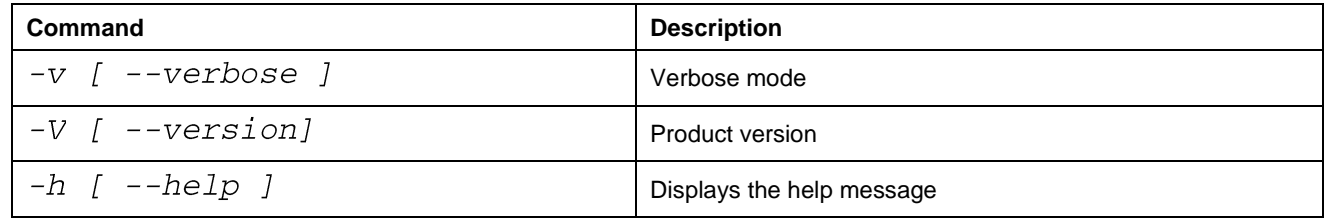

#### **Table 2. User space command description - Options**

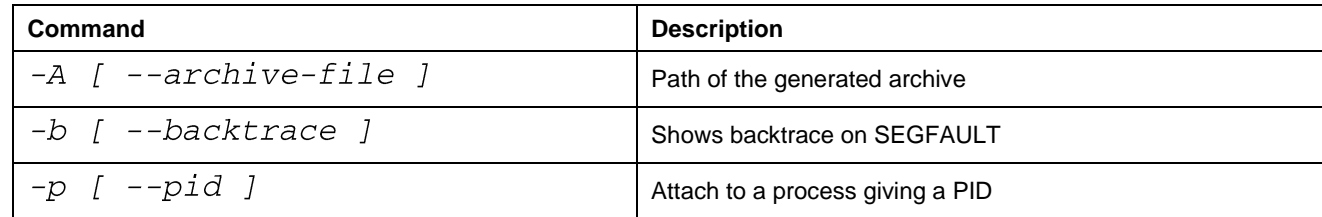

#### **Table 3. Kernel space command description - Options**

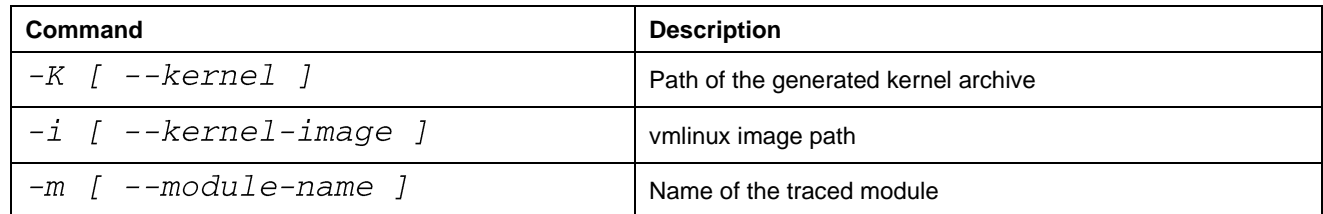

#### <span id="page-2-0"></span>**Table 4. System trace command description - Options**

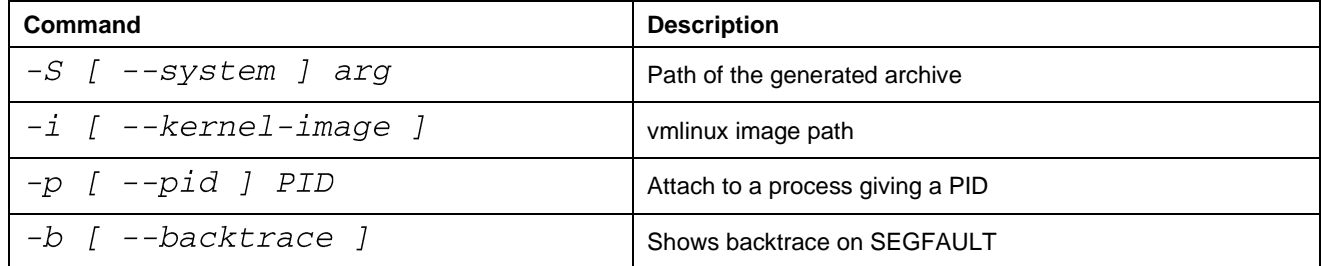

### **4. User space trace**

The relocation file contains a list of libraries linked with the traced application with their load addresses. This list also contains libraries injected through LD\_PRELOAD variable.

The trace file incorporates the raw trace collected by Embedded Trace Buffer (ETB) and Trace Memory Controller (TMC) probes from the location specified in the probe configuration file.

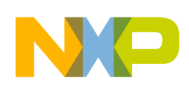

#### **User space trace**

The  $-A$  option is the most verbose. It archives the applications, all its dependencies (shared libraries), trace file, the configuration file, and relocation support. This is the default option. Its use increases the time and file-system space required for archiving. The main advantage is the generated  $\star$ .  $cwzs$  file. It is an archive file that can be imported and fully decoded using ARMv7 decoder or ARMv7 CodeWarrior.

The  $-v$  option will generate a more detailed output at standard output. The *SEGFAULT* is a signal triggered by the kernel to a user space application when a memory access violation is made. Usually, the  $SEGFAULT$  signal is the main reason for the crash of  $C/C++$  applications. Thus, a backtrace on  $SEGFAULT$  is important where each byte of file system matters. The  $-b$  option will dump all known stack frames without having support from a debugger. Before using this option, you must ensure that the traced application has been compiled with debug information ( $-g$  for GCC) and extra code for exception propagation  $(-\text{funwind}-\text{tables}$  for GCC) and all symbols are added to the dynamic symbol table  $(-\text{right})$  $r$ *dynamic* for  $GCC$ ).

Before running any examples, make sure that your kernel is already compiled with enabled PID IN CONTEXTIDR configuration option. All the steps mentioned below are done on the target machine.

Create a small program that computes the sum of elements from  $\theta$  to num and crashes due to a segmentation fault.

```
#include <iostream>
class SegFaultTest
\sqrt{ }public:SegFaultTest()
      \{sum(5);function1();
      \mathcal{Y}private:
      void function1() { function2(); }
      void function2() { function3(); }
      void function3() { function4(); }
```
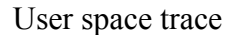

```
void function4() { crash(); }
       void crash()\{char * p = NULL;*p = 0;
       \lambdaint sum(int n)\{if (n \le 0)\mathcal{L}_{\mathcal{L}}return n;
               \mathcal{Y}return n + sum(n - 1);
       \mathcal{Y}\};
int main(int argc, char ** argv)
\{SegFaultTest * f = new SegFaultTest();
       return 0;
```
After saving the above program in a file,  $\epsilon = s$  and  $t$ .  $\epsilon$ , you should compile it with debugging symbols as shown below:

```
g++ -g3 -funwind-tables -rdynamic segfault.cpp -o segfault
```
Now, try to figure out which line caused the crash. Launch the  $\epsilon_{\text{segfall}}$  executable using 1s. linux. satrace.

root@ls1021aqds:~# ./linux.armv7.satrace/bin/ls.linux.satrace -b -v ./segfault

**Collecting Linux Trace without using CodeWarrior Application Note**

```
Freescale Semiconductor 5
```
 $\overline{y}$ 

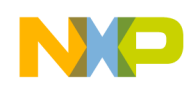

#### User space trace

User space trace

Application: './segfault'

Arguments:

Relocation file: '/home/root/segfault.rlog'

Trace file: '/home/root/segfault.dat'

Starting './segfault'

Signal 11 (Segmentation fault), address is 0

(1) ./segfault: SegFaultTest::crash()+0xf [0x8bc4]

(2) ./segfault: SegFaultTest::function4()+0xd [0x8bae]

(3) ./segfault: SegFaultTest::function3()+0xd [0x8b9a]

(4) ./segfault: SegFaultTest::function2()+0xd [0x8b86]

(5) ./segfault: SegFaultTest::function1()+0xd [0x8b72]

(6) ./segfault: SegFaultTest::SegFaultTest()+0x15 [0x8b5a]

(7) ./segfault: main+0x19 [0x8ad2]

 $(8)$  /lib/libc.so.6: \_\_libc\_start\_main+0x110 [0x76c912b8]

User application terminated because it didn't catch signal number: 11 (Segmentation  $fault)$ 

Master process

Collecting trace ...

Archive file: '/home/root/segfault.cwzsa'

Creating archive....

Archiving /home/root/segfault.rlog

Archiving /home/root/segfault

Archiving /lib/librt-2.18-2013.10.so

Archiving /lib/libdl-2.18-2013.10.so

Archiving /lib/libpthread-2.18-2013.10.so

Archiving /lib/libc-2.18-2013.10.so

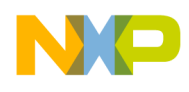

Archiving /lib/libm-2.18-2013.10.so Archiving /lib/1d-2.18-2013.10.so Archiving ./linux.armv7.satrace/config/PlatformConfig.xml Archiving /home/root/segfault.dat

The executable collects trace and archives all dependencies into /home/root/segfault.cwzsa archive. You can view the generated archive in CW ARMv7 with a drag-and-drop action. As a result, the **Import** wizard starts, as shown in the figure below.

/

#### **Figure 2. Import wizard – user space**

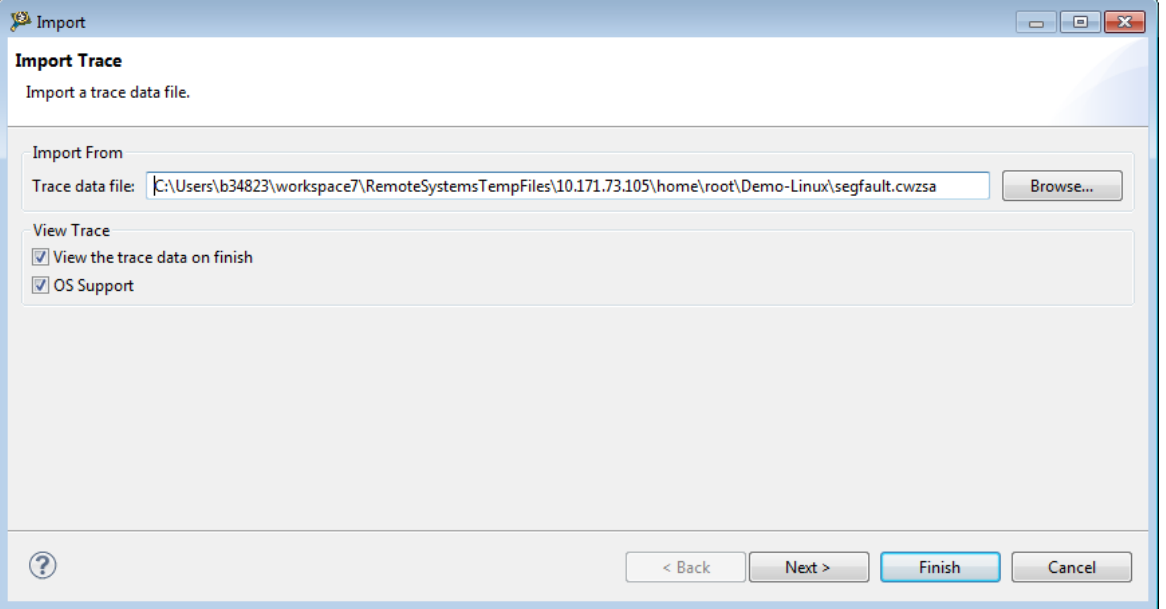

Click **Finish** to end the **Import** wizard. The file is imported and it is displayed in the **Analysis Results** view.

Click the **Trace** link under the **Trace** column in the **Analysis Results** view to view the trace data, as shown in the figure below.

**Figure 3. Analysis Results view – user space**

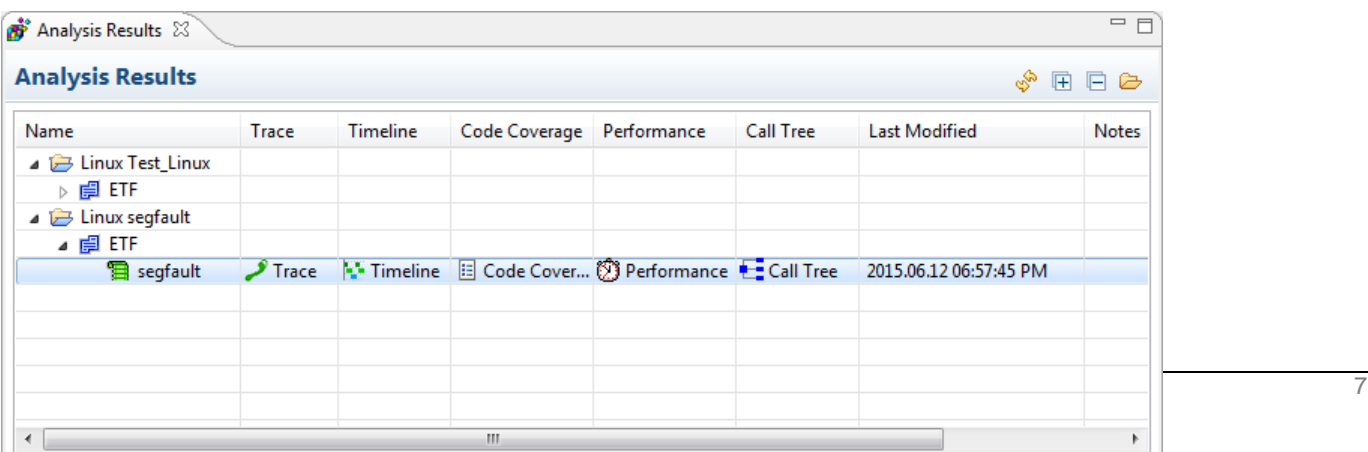

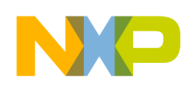

#### **Kernel space trace**

The trace data file opens in the **Trace** viewer showing the trace results, as shown in the figure below.

| 一日<br>segfault.csv 23 |        |               |                                                                       |                |                    |              |  |  |  |  |
|-----------------------|--------|---------------|-----------------------------------------------------------------------|----------------|--------------------|--------------|--|--|--|--|
| Index                 | Source | <b>Type</b>   | Description                                                           | <b>Address</b> | <b>Destination</b> | Timestamp    |  |  |  |  |
| E97                   | Core 0 | Linear        | Function SegFaultTest::sum(int)                                       | 0x87e0         |                    | $\mathbf{0}$ |  |  |  |  |
| $\square$ 98          | Core 0 | Branch        | Branch from SegFaultTest::sum(int) to SegFaultTest::sum(int)          | 0x87ec         | 0x87e0             | $\mathbf{0}$ |  |  |  |  |
| $\mathbf{F}$ 99       | Core 0 | Linear        | Function SegFaultTest::sum(int)                                       | 0x87e0         |                    | $\mathbf{0}$ |  |  |  |  |
| $\boxplus$ 100        | Core 0 | <b>Branch</b> | Branch from SegFaultTest::sum(int) to SegFaultTest::sum(int)          | 0x87ec         | 0x87e0             | $\mathbf{0}$ |  |  |  |  |
| $\boxplus$ 101        | Core 0 | Linear        | Function SegFaultTest::sum(int)                                       | 0x87e0         |                    | 0            |  |  |  |  |
| $\boxplus$ 102        | Core 0 | Branch        | Branch from SegFaultTest::sum(int) to SegFaultTest::sum(int)          | 0x87ec         | 0x87e0             | $\mathbf{0}$ |  |  |  |  |
| $\Box$ 103            | Core 0 | Linear        | Function SegFaultTest::sum(int)                                       | 0x87e0         |                    | $\Omega$     |  |  |  |  |
| $\Box$ 104            | Core 0 | Branch        | Branch from SeqFaultTest::sum(int) to SeqFaultTest::SeqFaultTest()    | 0x87ec         | 0x8744             | $\mathbf{0}$ |  |  |  |  |
| $\boxplus$ 105        | Core 0 | Linear        | Function SegFaultTest::SegFaultTest()                                 | 0x8744         |                    | 0            |  |  |  |  |
| $\Box$ 106            | Core 0 | <b>Branch</b> | Branch from SegFaultTest::SegFaultTest() to SegFaultTest::function1() | 0x8746         | 0x8754             | $\mathbf{0}$ |  |  |  |  |
| $\boxplus$ 107        | Core 0 | Linear        | Function SeqFaultTest::function1()                                    | 0x8754         |                    | $\mathbf{0}$ |  |  |  |  |
| $\Box$ 108            | Core 0 | <b>Branch</b> | Branch from SeqFaultTest::function1() to SeqFaultTest::function2()    | 0x875e         | 0x8768             | $\mathbf{0}$ |  |  |  |  |
| $\equiv$ 109          | Core 0 | Linear        | Function SegFaultTest::function2()                                    | 0x8768         |                    | $\Omega$     |  |  |  |  |
| $\Box$ 110            | Core 0 | Branch        | Branch from SegFaultTest::function2() to SegFaultTest::function3()    | 0x8772         | 0x877c             | $\mathbf{0}$ |  |  |  |  |
| $\boxplus$ 111        | Core 0 | Linear        | Function SegFaultTest::function3()                                    | 0x877c         |                    | $\mathbf{0}$ |  |  |  |  |
| $\boxplus$ 112        | Core 0 | Branch        | Branch from SegFaultTest::function3() to SegFaultTest::function4()    | 0x8786         | 0x8790             | $\mathbf{0}$ |  |  |  |  |
| $\Box$ 113            | Core 0 | Linear        | Function SegFaultTest::function4()                                    | 0x8790         |                    | $\bf{0}$     |  |  |  |  |
| $\boxplus$ 114        | Core 0 | Branch        | Branch from SegFaultTest::function4() to SegFaultTest::crash()        | 0x879a         | 0x87a4             | $\mathbf{0}$ |  |  |  |  |
| $\boxplus$ 115        | Core 0 | Linear        | Function SegFaultTest::crash()                                        | 0x87a4         |                    | $\mathbf{0}$ |  |  |  |  |
| $\boxplus$ 116        | Core 0 | Info          | Exception packet - ETM - last instruction traced was canceled         |                |                    | $\mathbf{0}$ |  |  |  |  |

**Figure 4. Trace viewer – user space**

# <span id="page-7-0"></span>**5. Kernel space trace**

The same executable can be used for kernel space tracing without using a dedicated hardware probe. For this type of trace, the following three kernel space options are used:

- $-k$ : Starts a kernel space trace session and also specifies the name of the generated archive
- $\bullet$   $-i$ : It is optional. It points to the vmlinux image of the system. This option is useful only when the kernel image contains debug information; otherwise,  $-k$  option is more convenient to use.
- $\bullet$  -m: Traces the code generated from a kernel module

Run the satrace with  $-K$  and  $-i$  options. After few seconds, send a *SEGINT* signal by pressing *CTRL+C* on your keyboard.

root@ls1021aqds:~# ./linux.armv7.satrace/bin/ls.linux.satrace -v -K kernelTest  $i \sim$ /vmlinux Kernel space trace Archive: 'kernelTest.kcwzsa' Hit CTRL+C to stop trace. Collecting trace ... Kernel image: '/home/root/vmlinux'

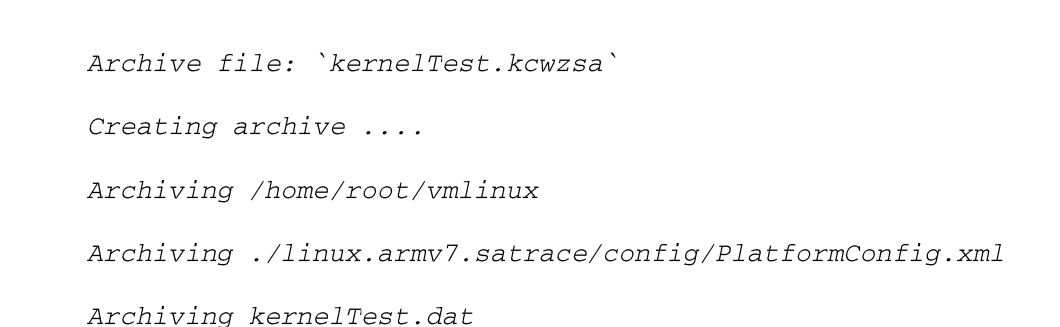

The generated archive can be opened in CW ARMv7 with a drag-and-drop action. As a result, the **Import** wizard starts, as shown in the figure below.

**Figure 5. Import wizard – kernel space**

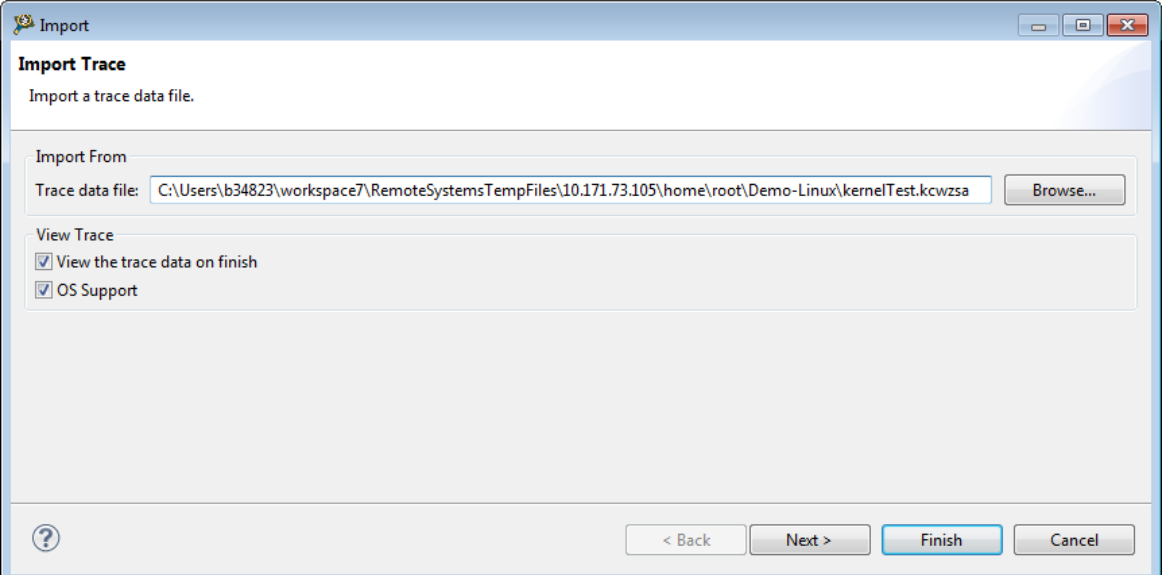

Click **Finish** to end the **Import** wizard. The file is imported and it is displayed in the **Analysis Results** view.

Click the **Trace** link under the **Trace** column in the **Analysis Results** view to view the trace data, as shown in the figure below.

**Figure 6. Analysis Results view – kernel space**

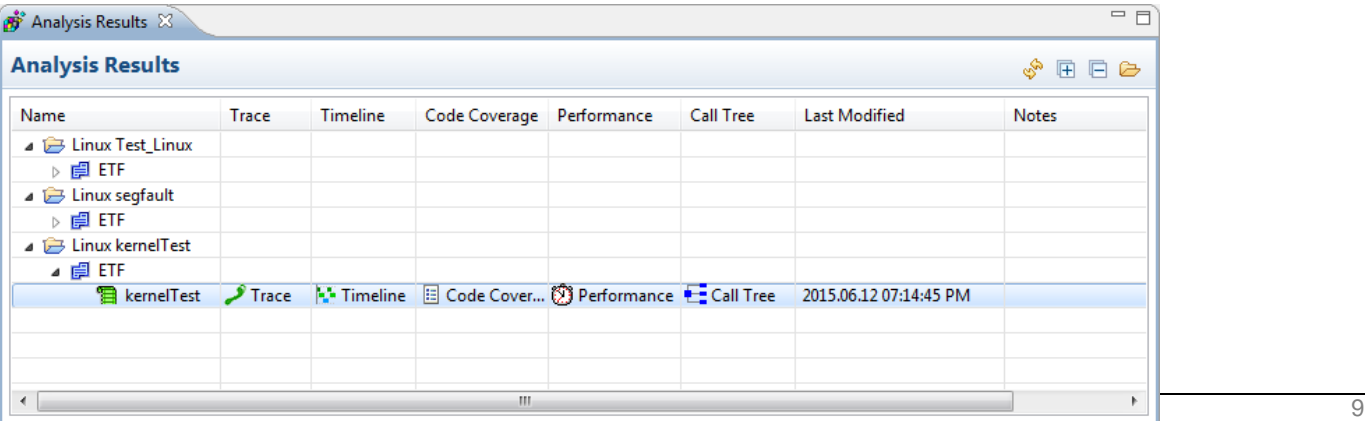

/

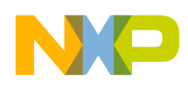

#### **Conclusion**

The trace data file opens in the **Trace** viewer showing the trace results, as shown in the figure below.

| $=$ $\Box$<br>kernelTest.csv 23 |                   |                         |                                                                      |                |                    |              |                          |  |  |  |  |
|---------------------------------|-------------------|-------------------------|----------------------------------------------------------------------|----------------|--------------------|--------------|--------------------------|--|--|--|--|
| Index                           | Source            | <b>Type</b>             | <b>Description</b>                                                   | <b>Address</b> | <b>Destination</b> | Timestamp    |                          |  |  |  |  |
| $\boxplus 2611$                 | Core 0            | Branch                  | Branch from <no debug="" info=""> to <no debug="" info=""></no></no> | 0x8003b908     | 0x800096c8         | $\Omega$     |                          |  |  |  |  |
| $\boxplus 2612$                 | Core <sub>0</sub> | Linear                  | Function <no debug="" info=""></no>                                  | 0x800096c8     |                    | 0            |                          |  |  |  |  |
| $\boxdot$ 2613                  | Core 0            | <b>Branch</b>           | Branch from <no debug="" info=""> to <no debug="" info=""></no></no> | 0x800096c8     | 0x800096f4         | $\mathbf{0}$ |                          |  |  |  |  |
| $\boxplus$ 2614                 | Core 0            | Custom                  | ISYNC PACKET - ETM - tracing restarted after overflow                |                |                    | 0            |                          |  |  |  |  |
| 2615                            | Core 0            | <b>Software Context</b> | software context $id = 153088$                                       |                |                    | 0            |                          |  |  |  |  |
| $\boxplus$ 2616                 | Core 0            | Linear                  | Function <no debug="" info=""></no>                                  | 0xffff0008     |                    | 0            |                          |  |  |  |  |
| $\boxplus 2617$                 | Core 0            | <b>Branch</b>           | Branch from <no debug="" info=""> to <no debug="" info=""></no></no> | 0xffff0008     | 0x8000dd80         | 0            |                          |  |  |  |  |
| $\boxplus$ 2618                 | Core 0            | Linear                  | Function <no debug="" info=""></no>                                  | 0x8000dd80     |                    | 0            |                          |  |  |  |  |
| $\boxplus$ 2619                 | Core 0            | Linear                  | Function <no debug="" info=""></no>                                  | 0x8000dd80     |                    | $\mathbf{0}$ |                          |  |  |  |  |
| $+2620$                         | Core 0            | Linear                  | Function <no debug="" info=""></no>                                  | 0x8000dd80     |                    | 0            |                          |  |  |  |  |
| $\boxplus$ 2621                 | Core 0            | <b>Branch</b>           | Branch from <no debug="" info=""> to <no debug="" info=""></no></no> | 0x8000dd80     | 0x800a3594         | 0            |                          |  |  |  |  |
| $\boxplus 2622$                 | Core 0            | Linear                  | Function <no debug="" info=""></no>                                  | 0x800a3594     |                    | 0            |                          |  |  |  |  |
| $\boxplus$ 2623                 | Core 0            | <b>Branch</b>           | Branch from <no debug="" info=""> to <no debug="" info=""></no></no> | 0x800a3594     | 0x800baf70         | 0            |                          |  |  |  |  |
| $\Box$ 2624                     | Core 0            | Linear                  | Function <no debug="" info=""></no>                                  | 0x800baf70     |                    | 0            |                          |  |  |  |  |
| $\boxplus$ 2625                 | Core 0            | Linear                  | Function <no debug="" info=""></no>                                  | 0x800baf70     |                    | $\mathbf{0}$ |                          |  |  |  |  |
| $\boxplus$ 2626                 | Core 0            | Linear                  | Function <no debug="" info=""></no>                                  | $0x800$ baf70  |                    | 0            |                          |  |  |  |  |
| $\Box$ 2627                     | Core 0            | Linear                  | Function <no debug="" info=""></no>                                  | 0x800baf70     |                    | 0            |                          |  |  |  |  |
| $\boxplus$ 2628                 | Core 0            | Linear                  | Function <no debug="" info=""></no>                                  | 0x800baf70     |                    | 0            |                          |  |  |  |  |
| $\Box$ 2629                     | Core 0            | <b>Branch</b>           | Branch from <no debug="" info=""> to <no debug="" info=""></no></no> | 0x800baf70     | 0x800a35b4         | 0            |                          |  |  |  |  |
| $\equiv$ 2630                   | Core 0            | Linear                  | Function <no debug="" info=""></no>                                  | 0x800a35b4     |                    | 0            |                          |  |  |  |  |
| $\boxdot$ 2631                  | Core 0            | Linear                  | Function <no debug="" info=""></no>                                  | 0x800a35b4     |                    | $\mathbf{0}$ |                          |  |  |  |  |
| $\square$ 2632                  | Core 0            | <b>Branch</b>           | Branch from <no debug="" info=""> to <no debug="" info=""></no></no> | 0x800a35b4     | 0x800a2fb8         | 0            |                          |  |  |  |  |
| $\Box$ 2633                     | Core 0            | Linear                  | Function <no debug="" info=""></no>                                  | 0x800a2fb8     |                    | 0            |                          |  |  |  |  |
| $\square$ 2634                  | Core 0            | Linear                  | Function <no debug="" info=""></no>                                  | 0x800a2fb8     |                    | 0            | $\overline{\phantom{a}}$ |  |  |  |  |

**Figure 7. Trace viewer – kernel space**

The satrace offers the possibility to trace a kernel module using  $-m$  option. The trace will be started after loading the module in kernel using *insmod* or *modprobe*.

For example, to start a kernel session for a module,  $demomodule$ , you should run the following command:<br>./linux.armv7.satrace/bin/ls.linux.satrace -K test -m demoModule

Use a kernel space/user space application that calls functions defined into the loaded module ( $d$ emoModule), otherwise the trace will be empty. The trace session ends after hitting  $CTRL+C$ . The collected trace will be stored into an archive placed in the current working directory. It can be decoded and analyzed using CodeWarrior or Trace Complex 1 (TC1) command line utility.

# <span id="page-9-0"></span>**6. Conclusion**

The 1s. linux. satrace executable can be used by Linux user who wants to know the reason for crash or wants to follow the function calls or needs to evaluate the software without any hardware probe. After saving the trace file into an archive that contains all required files for a full decoding, can be viewed in CodeWarrior. The user is benefited from all advantages offered by CW ARMv7. You can have the profiling data code coverage, call tree, performance analysis as well.

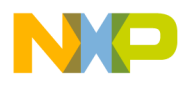

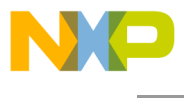

How to Reach Us:

Home Page: www.freescale.com

E-mail: support@freescale.com Information in this document is provided solely to enable system and software implementers to use Freescale Semiconductor products. There are no express or implied copyright licenses granted hereunder to design or fabricate any integrated circuits or integrated circuits based on the information in this document.

Freescale reserves the right to make changes without further notice to any products herein. Freescale makes no warranty, representation, or guarantee regarding the suitability of its products for any particular purpose, nor does Freescale assume any liability arising out of the application or use of any product or circuit, and specifically disclaims any and all liability, including without limitation consequential or incidental damages. "Typical" parameters that may be provided in Freescale data sheets and/or specifications can and do vary in different applications, and actual performance may vary over time. All operating parameters, including "typicals," must be validated for each customer application by customer's technical experts. Freescale does not convey any license under its patent rights nor the rights of others. Freescale sells products pursuant to standard terms and conditions of sale, which can be found at the following address: freescale.com/SalesTermsandConditions.

Freescale, the Freescale logo, CodeWarrior, and QorIQ are trademarks of Freescale Semiconductor, Inc., Reg. U.S. Pat. & Tm. Off. Layerscape is trademark of Freescale Semiconductor, Inc. All other product or service names are the property of their respective owners. ARM, Cortex, Cortex-A7, TrustZone are trademarks of ARM Limited (or its subsidiaries) in the EU and/or elsewhere. All rights reserved.

© 2015 Freescale Semiconductor, Inc.

Document Number: AN5001 27 August 2015

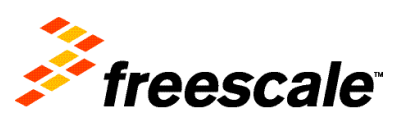